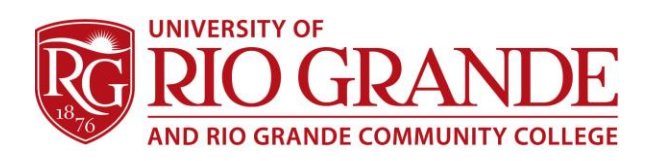

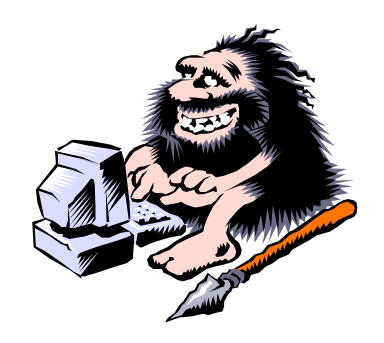

# **Computer Maintenance & Safe Computing**

### **Updates – Updates – Updates**

#### **Maintaining Your Computer: It is important to keep your computer in top working condition!**

You MUST keep your computer up-to-date with the latest security & application updates. RioSecure wireless requires Windows systems to be fully updated and clear of all malware.

- **Microsoft Windows Updates & Service Packs – Application Updates** Run Windows Updates from [http://windowsupdate.microsoft.com](http://windowsupdate.microsoft.com/)
- **Application Updates (Flash, Java, Acrobat Reader, etc.)** Run an Update Checker or Updating Program to help: FileHippo - <http://www.filehippo.com/updatechecker/> Secunia PSI - [http://secunia.com/vulnerability\\_scanning/personal/](http://secunia.com/vulnerability_scanning/personal/)
- **Driver Updates** A driver is software that allows your computer to communicate with hardware or devices. Without drivers, the hardware you connect to your computer—for example, a video card or a webcam—will not work properly. Drivers are best downloaded from the hardware manufacturer site and installed following their instructions.

### **Antivirus**

You SHOULD have a licensed and valid antivirus program installed and active on your system. Check to see if it is installed properly and receiving regular updates.

The better vendors include:

- Symantec / Norton [http://www.symantec.com](http://www.symantec.com/)
- Trend Micro [http://www.antivirus.com](http://www.antivirus.com/)
- McAffee [http://www.nai.com](http://www.nai.com/)
- Microsoft Security Essentials (FREE) [http://www.microsoft.com/security\\_essentials/](http://www.microsoft.com/security_essentials/)

### **Malware (Stand-alone Checkers)**

Sometimes bad things get past your defenses which can get cleaned by a stand-alone checker. Some install to your system while others can be portable and run from a USB flash drive.

- Microsoft Security Scanner <http://www.microsoft.com/security/scanner/en-us/default.aspx>
- Emsisoft Free Emergency Toolkit <http://www.emsisoft.com/en/software/eek/>
- Malwarebytes Antimalware<http://www.malwarebytes.org/mbam.php>
- Norton Security Scan <https://security.symantec.com/sscv6/DownloadInstructions.asp>
- A-squared Free<http://www.emsisoft.com/en/software/free/>

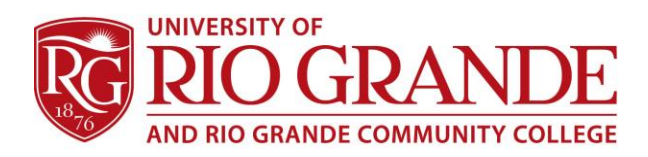

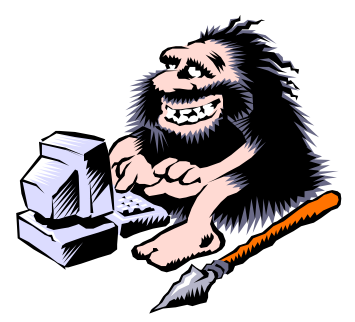

## **Cleaning Browser History and Temp Files**

Computers download and save files to re-use plus store history of web sites visited, browsing "cookies" and saved passwords.

While cookies & history can be helpful when returning to known friendly sites, browsers become clogged with too much digital debris and often the browsers get confused and behave badly. Clearing Browser History and Temporary Files regularly is encouraged.

- Browsers typically include under Tools Delete Browsing History OR Clear Recent History The keyboard short-cut is CTRL+SHIFT+DEL
- CCleaner [http://www.ccleaner.com](http://www.ccleaner.com/)
- Wise Care 365 Free <http://www.wisecleaner.com/wisecare365.html>

#### **Use Private Browser Windows**

Browsers keep track of your website visits and typically save information about your visit. Private OR Incognito browser sessions do not save or track your visits and do not draw information from the browsers' history.

- Windows Internet Explorer Safety/InPrivate Browsing OR CTRL+SHIFT+P
- Mozilla Firefox File/New Private Window OR CTRL+SHIFT+P

### **Toolbars and Downloads**

Each time a user is prompted to download an update or installation file, that site will often package other applications to also download & install.

Toolbars are a typical package, but come with hidden dangers and sometimes malware. Too many toolbars, all working at the same time, seriously slow computer speeds. Malware could be spying or stealing your personal data and information.

- Uninstall ALL toolbars from the Programs applet in Control Panel or from CCleaner.
- Be attentive when doing updates that toolbars and unnecessary things are not included.

### **Safe Behavior**

Surfing the Internet is both fun and informative, but can also expose users and computers to hidden dangers.

Users are encouraged to limit browsing to known familiar sites and those high on search engine results. Today, many search engines and antivirus security products will screen for "Safe Sites".

Be extremely cautious of links and "hover-over' the link to check them out first for authenticity. DELETE all suspicious e-mails from unknown senders.

NEVER click on attachments or links within e-mail from unknown or suspect senders.

If a "Security" window pops-up and looks suspicious – power off and seek professional assistance.

Safe computing and computer maintenance is learned over time from experience and sometimes the hard way.

Ask for help from knowledgeable and experienced users.

**Campus Computing & Networking – [ccn@rio.edu](mailto:ccn@rio.edu) – 740-245-7481**